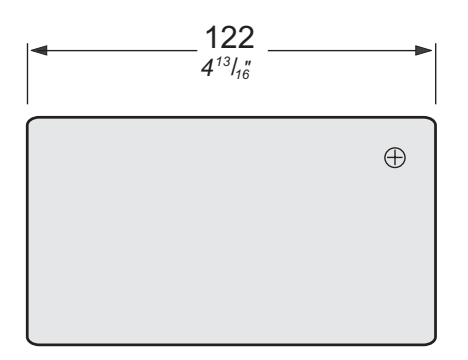

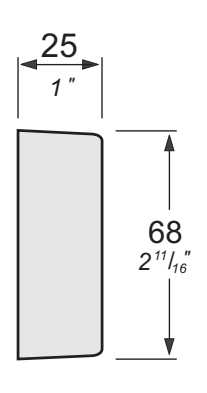

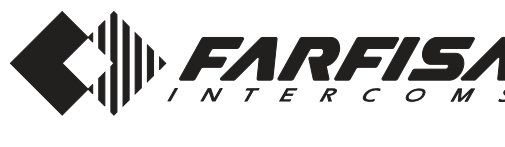

Italiano *English* Français *Español* Português *Deutsch*

*Art. DM2421*

## **IT DISTRIBUTORE DI MON-TANTI PER SISTEMA DUO**

In impianti digitali DUO il distributore di montanti DM2421 consente di inviare selettivamente il segnale video, proveniente dai posti esterni, ai posti interni videocitofonici collegati alla linea L1 o L2 secondo gli indirizzi programmati nel dispositivo; i segnali audio e di chiamata sono invece distribuiti a tutti i dispositivi collegati alle linee senza tener conto del loro indirizzo.

#### **Dati tecnici**

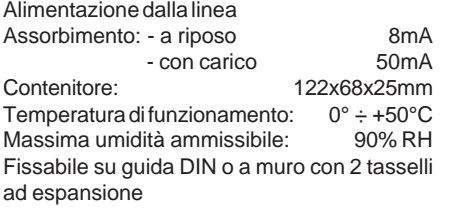

#### **Morsetti**

**LP - LP** Ingresso di linea **L1 - L1** Uscita linea 1 **L2 - L2** Uscita linea 2

# **ES** *DISTRIBUIDOR DE MON-TANTES PARA SISTEMA DUO*

*En implantes digitales DUO, el distribuidor de montantes DM2421 envía de forma selectiva la señal de vídeo proveniente de las placas de calle a los videoporteros conectados a la línea L1 o L2, según las direcciones programadas en el dispositivo; en cambio, la señal de audio y de llamada son distribuidas a todos los dispositivos conectados a las líneas sin tener en cuenta su dirección.*

#### *Datos técnicos*

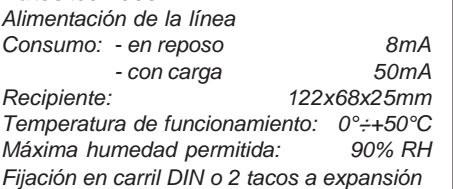

#### *Bornes*

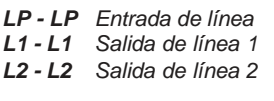

# **EN** *DISTRIBUTOR OF RISERS FOR DUO SYSTEM*

*In DUO digital system the DM2421 line distributor allows the selective sending of the video signal, coming from the door stations, to the videointercoms connected to line L1 or L2, according to the addresses programmed in the device; audio and call signals, on the contrary, are delivered to all the devices connected to the lines without considering their address.*

#### *Technical features*

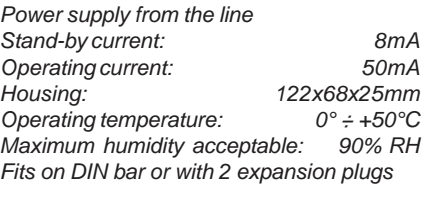

**PT** DISTRIBUIDOR DE MON-**TANTES PARA SISTEMA DUO** Em sistemas digitais DUO o distribuidor de montantes DM2421 consente enviar seletivamente o sinal de vídeo proveniente das botoneiras aos vídeoporteiros ligados à linha L1 ou L2, de acordo com os endereços programados no dispositivo; o sinal de áudio e de chamada são distribuídos a todos os dispositivos conectados às linhas sem

Absorção: - em repouso 8mA

Recipiente: 122x68x25mm Temperatura de funcionamento: 0° ÷ +50°C<br>Máxima umidade permitida: 90% RH

Fixável em barra DIN ou com dois parafusos a

- com carga 50mA

## *Terminals*

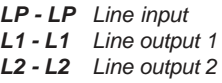

considerar o seu endereço.

Máxima umidade permitida:

**LP - LP** Entrada de linha **L1 - L1** Saída de linha 1 **L2 - L2** Saída de linha 2

**Dados técnicos** Alimentação da linha

expansão

**Terminais**

# **FR** DISTRIBUTEUR DE MON-**TANTS POUR SYSTEME DUO**

Sur les installations digitales DUO, le distributeur de supports DM2421 permet d'envoyer de manière sélective le signal vidéo, provenant des plaques de rue, aux vidéophones raccordés à la ligne L1 ou L2 selon les adresses programmées dans le dispositif; le signal audio et celui d'appel sont en revanche distribués à tous les dispositifs reliés aux lignes sans tenir compte de leur adresse.

#### **Données techniques**

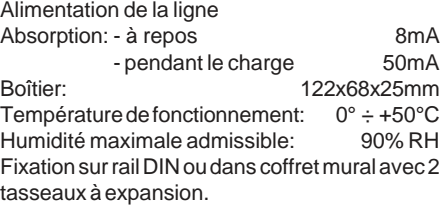

#### **Bornes**

**LP - LP** Entrée de ligne **L1 - L1** Sortie de ligne 1 Sortie de ligne 2

# **DE** *STEIGLEITER-VERTEILER FÜR DUO-BUSSYSTEM*

*In den Digitalanlagen DUO ermöglicht der Steigleiter-Verteiler DM2421 die selektive Aussendung von Videosignalen von den Türstationen an die Videosprechgeräte, die mit der L1 oder L2-Linie, je nach der im Gerät gespeicherten Adressen, verbunden ist; das Audio- und das Rufsignal hingegen werden ohne Rücksichtnahme auf ihre Adresse an alle mit den Linien verbundenen Einrichtungen gesandt.*

#### *Technische Daten*

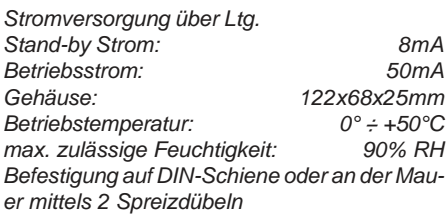

#### *Anschlussklemmen*

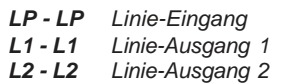

**Mi2490** - 1 - 2000 - 1 - 2000 - 2000 - 2000 - 2000 - 2000 - 2000 - 2000 - 2000 - 2000 - 2000 - 2000 - 2000 - 2000 - 2000 - 2000 - 2000 - 2000 - 2000 - 2000 - 2000 - 2000 - 2000 - 2000 - 2000 - 2000 - 2000 - 2000 - 2000 -

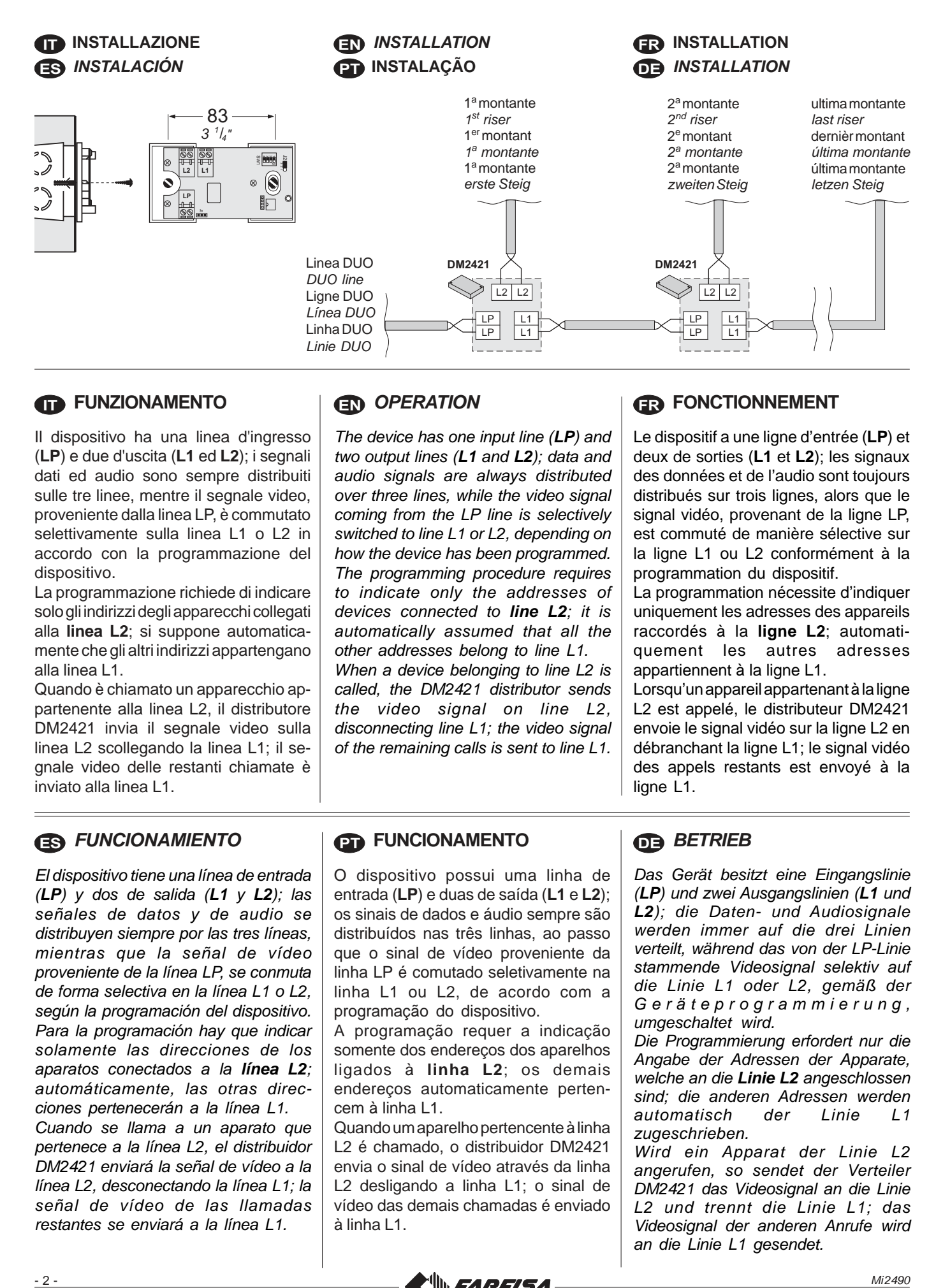

# **IT FUNZIONAMENTO**

Il dispositivo ha una linea d'ingresso (**LP**) e due d'uscita (**L1** ed **L2**); i segnali dati ed audio sono sempre distribuiti sulle tre linee, mentre il segnale video, proveniente dalla linea LP, è commutato selettivamente sulla linea L1 o L2 in accordo con la programmazione del dispositivo.

La programmazione richiede di indicare solo gli indirizzi degli apparecchi collegati alla **linea L2**; si suppone automaticamente che gli altri indirizzi appartengano alla linea L1.

Quando è chiamato un apparecchio appartenente alla linea L2, il distributore DM2421 invia il segnale video sulla linea L2 scollegando la linea L1; il segnale video delle restanti chiamate è inviato alla linea L1.

# **EN** *OPERATION*

*The device has one input line (LP) and two output lines (L1 and L2); data and audio signals are always distributed over three lines, while the video signal coming from the LP line is selectively switched to line L1 or L2, depending on how the device has been programmed. The programming procedure requires to indicate only the addresses of devices connected to line L2; it is automatically assumed that all the other addresses belong to line L1. When a device belonging to line L2 is called, the DM2421 distributor sends the video signal on line L2, disconnecting line L1; the video signal of the remaining calls is sent to line L1.*

# **FR FONCTIONNEMENT**

Le dispositif a une ligne d'entrée (**LP**) et deux de sorties (**L1** et **L2**); les signaux des données et de l'audio sont toujours distribués sur trois lignes, alors que le signal vidéo, provenant de la ligne LP, est commuté de manière sélective sur la ligne L1 ou L2 conformément à la programmation du dispositif.

La programmation nécessite d'indiquer uniquement les adresses des appareils raccordés à la **ligne L2**; automatiquement les autres adresses appartiennent à la ligne L1.

Lorsqu'un appareil appartenant à la ligne L2 est appelé, le distributeur DM2421 envoie le signal vidéo sur la ligne L2 en débranchant la ligne L1; le signal vidéo des appels restants est envoyé à la ligne L1.

# **ES** *FUNCIONAMIENTO*

*El dispositivo tiene una línea de entrada (LP) y dos de salida (L1 y L2); las señales de datos y de audio se distribuyen siempre por las tres líneas, mientras que la señal de vídeo proveniente de la línea LP, se conmuta de forma selectiva en la línea L1 o L2, según la programación del dispositivo. Para la programación hay que indicar solamente las direcciones de los aparatos conectados a la línea L2; automáticamente, las otras direcciones pertenecerán a la línea L1. Cuando se llama a un aparato que*

*pertenece a la línea L2, el distribuidor DM2421 enviará la señal de vídeo a la línea L2, desconectando la línea L1; la señal de vídeo de las llamadas restantes se enviará a la línea L1.*

# **PT FUNCIONAMENTO**

O dispositivo possui uma linha de entrada (**LP**) e duas de saída (**L1** e **L2**); os sinais de dados e áudio sempre são distribuídos nas três linhas, ao passo que o sinal de vídeo proveniente da linha LP é comutado seletivamente na linha L1 ou L2, de acordo com a programação do dispositivo.

A programação requer a indicação somente dos endereços dos aparelhos ligados à **linha L2**; os demais endereços automaticamente pertencem à linha L1.

Quando um aparelho pertencente à linha L2 é chamado, o distribuidor DM2421 envia o sinal de vídeo através da linha L2 desligando a linha L1; o sinal de vídeo das demais chamadas é enviado à linha L1.

# **DE** *BETRIEB*

*Das Gerät besitzt eine Eingangslinie (LP) und zwei Ausgangslinien (L1 und L2); die Daten- und Audiosignale werden immer auf die drei Linien verteilt, während das von der LP-Linie stammende Videosignal selektiv auf die Linie L1 oder L2, gemäß der Geräteprogrammierung, umgeschaltet wird.*

*Die Programmierung erfordert nur die Angabe der Adressen der Apparate, welche an die Linie L2 angeschlossen sind; die anderen Adressen werden automatisch der Linie L1 zugeschrieben.*

*Wird ein Apparat der Linie L2 angerufen, so sendet der Verteiler DM2421 das Videosignal an die Linie L2 und trennt die Linie L1; das Videosignal der anderen Anrufe wird an die Linie L1 gesendet.*

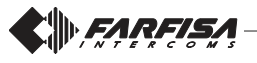

**Posizione del ponticello mobile J2 e relativa funzione** *Position of J2's jumper and related function* **Position du pontage mobile J2 avec sa fonction**

*Posición del puente móvil J2 y relativa función* **Posição do pontinho móvel J2 e relativa função** *Position der Jumper J2 und ihre Funktion*

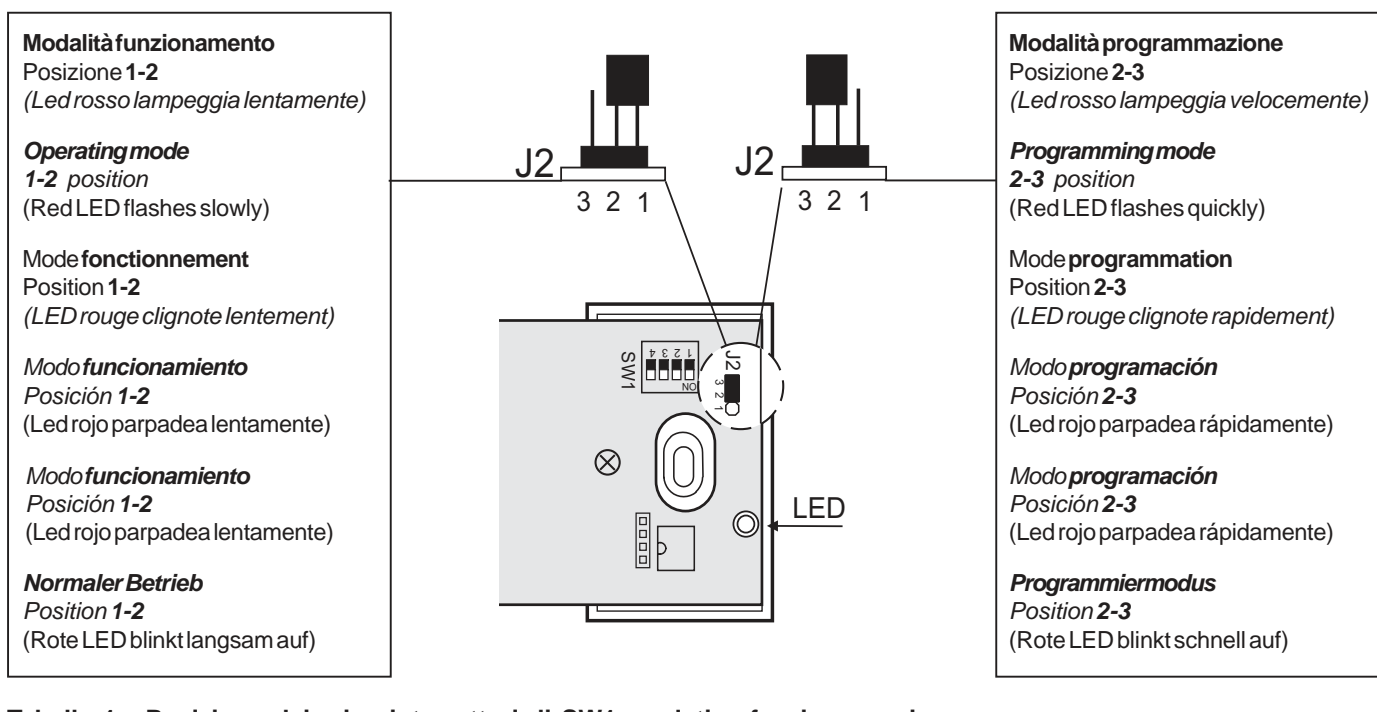

**Tabella 1 - Posizione dei microinterruttori di SW1 e relativa fascia numerica** *Table 1 - Position of SW1's microswitches and related numerical intervals* **Tableau 1 - Position des micro-interrupteurs de SW1 et relative tranche numérique** *Tabla 1 - Posición de los microinterruptores de SW1 y relativa banda numérica*

**Tabela 1 - Posição dos micro-interruptores de SW1 y relativa faixa numérica**

*Tabelle 1 - Position der Mikroschalter von SW1 und seine Numerischer Bereich*

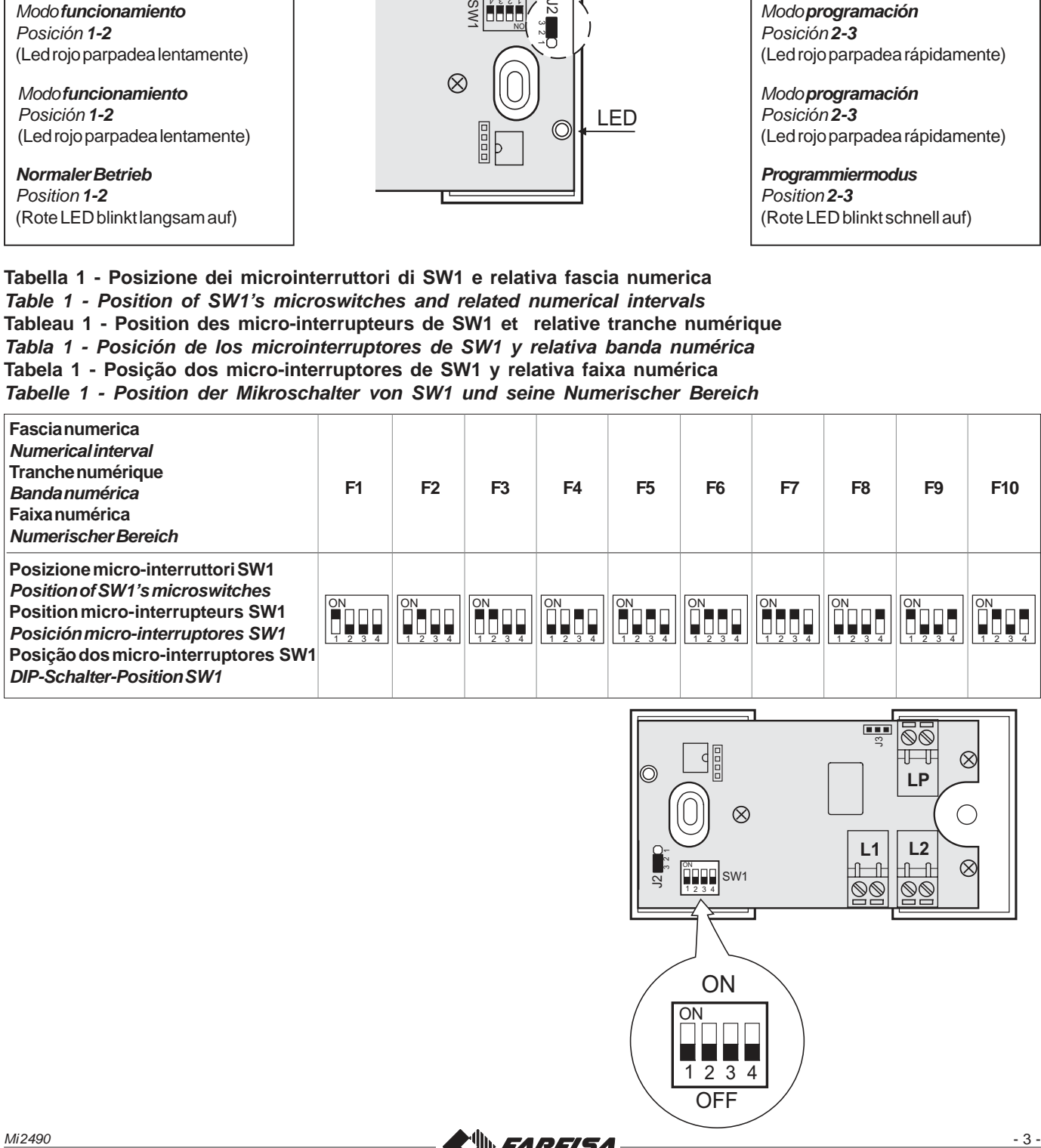

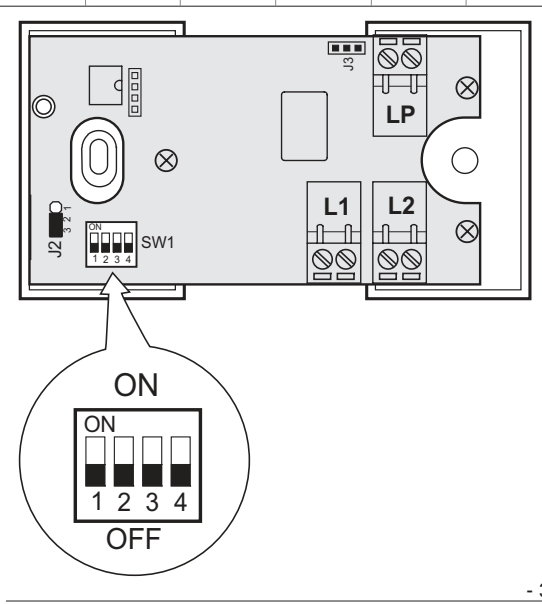

# **IT PROGRAMMAZIONE**

## **Informazioni preliminari**

Per la gestione degli **indirizzi dei videocitofoni** collegati sulla linea L2 sono disponibili 10 fasce numeriche (F1÷F10). In ciascuna fascia numerica può essere memorizzato l'indirizzo di un singolo dispositivo oppure il primo e l'ultimo indirizzo di un gruppo di videocitofoni, con indirizzi sequenziali. *Per esempio,* se nella fascia F1 si memorizza solo l'indirizzo 100, su L2 sarà inoltrato il segnale video della chiamata indirizzata al solo videocitofono 100; se invece nella stessa fascia numerica F1 si memorizzano i numeri 100 e 120, sulla linea L2 saranno inoltrati i segnali video delle chiamate indirizzate a tutti i videocitofoni che hanno indirizzo compreso tra 100 e 120. Gli indirizzi non inseriti nelle fasce F1÷F10 sono inoltrati sulla linea L1.

**Attenzione:** se nel corso della programmazione si commette un **errore** o se, in un secondo momento, si vogliono **modificare gli indirizzi memorizzati**, è necessario **cancellare tutta la memoria del dispositivo** eseguendo la procedura di cancellazione memoria e quindi ri-programmare completamente il dispositivo.

#### **Programmazione fasce numeriche** Per la programmazione delle fasce numeriche **F1**÷**F10**, occorre:

- **1)** entrare in modalità programmazione spostando il **ponticello mobile J2** dalla posizione **1-2** alla **2-3**; il LED rosso lampeggia velocemente;
- **2)** selezionare la fascia numerica da programmare posizionando i microinterruttori di **SW1** secondo le indicazioni della tabella 1 di pagina 3.

*Ad esempio,* per programmare la fascia **F1**, posizionare in **ON il microinterruttore 1** di **SW1** lasciando in **OFF** i microinterruttori 2, 3 e 4;

**3)** memorizzare l'indirizzo del posto interno seguendo la procedura riportata di seguito. - Dal videocitofono **Zhero** e **myLogic,** premere il tasto  $\equiv$  0

- Dal videocitofono **Echos**, **Exhito** e **Compact,** premere il tasto **.**

- Dal citofono **Exhito** e **Compact,** sollevare il microtelefono, premere il tasto  $\equiv 0$  e riporre il microtelefono.

Nel caso si voglia programmare un gruppo di indirizzi, memorizzare per primo l'indirizzo con valore più basso.

Se nella fascia si deve programmare anche l'indirizzo finale del gruppo proseguire con il punto **4**; se invece deve essere programmato un solo indirizzo passare al punto **5.**

# **EN** *PROGRAMMING*

## *Preliminary notes*

*To manage videointercom addresses connected to the line L2 are available 10 numerical intervals (F1÷F10).*

*In each numerical interval can be stored the address of a single device or the first and the last address of a group of videointercoms, with sequential addresses.* For example*, if in the numerical interval F1 is stored the address 100, on the line L2 only the video signal of the call addressed to the videointercom 100 is delivered. Vice-versa if on the same numerical interval F1 are stored the addresses 100 and 120, on the line L2 are delivered the video signals of the calls addressed to all the videointercoms whose address is between 100 and 120. The addresses not included in intervals F1÷F10 are forwarded to line L1.*

*Attention: if during the programming some error are made or if later it is necessary to modify some addresses already stored in the memory, it is necessary to erase the whole memory of the device executing the "memory erasing" procedure and than reprogramming completely the device.*

#### *Programming the numerical intervals*

*To program the numerical intervals F1÷F10 it is necessary:*

- *1) enter the programming mode moving the jumper J2 from position 1-2 to 2-3; the red LED flashes quickly;*
- *2) select the numerical interval to be programmed, positioning the micro switches of SW1 according to the instructions provided in table 1 on page 3.* For example, *to program the interval F1, set to ON micro switch 1 of SW1 leaving OFF micro switches 2, 3 and 4;*
- *3) store the address of the internal station by following the procedure described here below.*

*-Videointercom Zhero,myLogic: press*  $the$  *button*  $\equiv$   $\ln$ .

*- Videointercom Echos, Exhito,Compact: press the button* 

*- Intercom Exhito,Compact: pick up the handset, press the button* e , hang up *the handset.*

*In case you wish to program a group of addresses, store the address with the lowest value first.*

*If the final group address also has to be programmed in the interval, continue with step 4; if, on the other hand, only one address needs to be programmed, move on to step 5.*

# **FR PROGRAMMATION**

## **Informations préliminaires**

Pour la gestion des adresses des moniteurs branchés sur la ligne L2, 10 tranches numériques (F1÷F10) sont disponibles. Dans chaque tranche numérique, on peut mémoriser l'adresse d'un seul dispositif ou bien la première et la dernière adresse d'un groupe de moniteurs, avec adresses séquentielles, qui sont à la tête de la même ligne. *Par exemple,* si dans la tranche F1, on mémorise uniquement l'adresse 100, le signal vidéo de l'appel adressé uniquement au moniteur 100 sera passé sur L2; si en revanche on mémorise les numéros 100 et 120 sur la tranche F1, les signaux vidéo d'appels adressés à tous les moniteurs qui ont une adresse comprise entre 100 et 120 sera passé sur la ligne L2. Les adresses non insérées dans les plages F1÷F10 sont transférées sur la ligne L1.

**Attention:** si au cours de la programmation, on commet une **erreur** ou si, dans un second temps, on veut **modifier les adresses mémorisées**, il faut **effacer toute la mémoire du dispositif** en effectuant la procédure d'effacement mémoire et donc reprogrammer complètement le dispositif.

### **Programmation tranches numériques**

Pour la programmation des tranches numériques **F1**÷**F10**, il faut:

- **1)** entrer en mode programmation en amenant le **pontage mobile J2** de la position **1-2** à la **2-3**; la LED rouge clignote rapidement;
- **2)** sélectionner la plage numérique à programmer en positionnant les microinterrupteurs de **SW1** selon les indications du tableau 1 de la page 3.

*Par exemple,* pour programmer la plage **F1**, positionner sur **ON le microinterrupteur 1** de **SW1** en laissant sur **OFF** les micro-interrupteurs 2, 3 et 4;

**3)** mémoriser l'adresse du poste interne en suivant la procédure reportée ci-dessous. - Par le vidéophone **Zhero** et **myLogic**, appuyer sur la touche

- Par le vidéophone **Echos**, **Exhito** et **Compact, appuyer sur la touche**  $\odot$ 

- Par le interphone **Exhito** et **Compact,** soulever le combiné, appuyer sur la touche  $\blacksquare$ , reposer le combiné.

Si l'on souhaite programmer un groupe d'adresses, mémoriser d'abord l'adresse ayant la valeur la plus basse.

Si dans la plage horaire il faut programmer également l'adresse finale du groupe, poursuivre avec le point **4**; si au contraire une seule adresse doit être programmée, passer au point **5.**

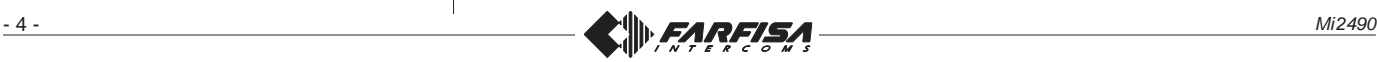

#### *Note***.**

- La corretta memorizzazione è indicata dallo spegnimento per un secondo e successiva accensione in modo lampeggiante del LED.
- Eventuali segnali acustici udibili in questa fase non rilevano alcuna anomalia nella programmazione.
- **4)** Dal posto interno, avente l'indirizzo utente con valore più alto, memorizzare l'indirizzo seguendo la procedura del modello scelto. Il dispositivo acquisisce l'indirizzo dell'ultimo posto interno appartenente al gruppo consentendo a tutti gli interni programmati nella fascia **F1** di connettersi alla linea **L2**.
- **5)** Riportare in **OFF** il microinterruttore **1** di **SW1**. Con questa operazione si conclude la fase di programmazione della fascia **F1.**
- **6)** Se richiesto, proseguire in modo analogo per la programmazione delle altre **9 fasce numeriche** ripetendo i punti da 2 a 5 con l'avvertenza di spostare i microinterruttori di **SW1** in accordo con la fascia che si intende programmare *(vedi tabella 1 di pagina 3).*
- **7)** Per uscire dalla programmazione occorre riportare tutti i microinterruttori di **SW1** in posizione **OFF** e poi spostare il ponticello mobile **J2** dalla posizione **2-3** alla **1-2**; il LED rosso ritorna a lampeggiare lentamente.
- **8)** Verificare il corretto funzionamento dei citofoni/videocitofoni collegati alla linea **L2** dell'art.**DM2421**.

# **Cancellazione della memoria**

Per cancellare i dati inseriti nella memoria del dispositivo, occorre:

- spostare il ponticello mobile **J2** dalla posizione **1-2** alla **2-3**. Il Led rosso inizia a lampeggiare velocemente;
- posizionare in **ON** i microinterruttori **1**, **2** e **4** e lasciare in **OFF** il microinterruttore **3** di **SW1**;
- attendere circa 4 secondi; il led rosso rimane acceso in modo continuo;
- entro 4 secondi portare in **ON** il microinterruttore **3**; il led si spegne per circa 2 secondi, poi, ritorna a lampeggiare velocemente;
- **ON** - tutti i dati memorizzati nel dispositivo sono stati cancellati;
- riportare in **OFF** tutti i microinterruttori;
- spostare il ponticello **J2** dalla posizione **2-3** alla **1-2**; il led ritorna a lampeggiare lentamente.

#### *Notes.*

- *Proper storage is indicated by the distributor LED turning off for one second and then turning back on in flashing mode.*
- *Possible audio noise signals in this phase don't notice any anomaly in the programming.*
- *4) From the internal station, having the user address with the highest value, store the address following the procedure of the selected model. The device acquires the address of the last internal station belonging to the group, allowing all the extensions programmed in interval F1 to connect to the L2 line.*
- *5) Set OFF the microswitch 1 of SW1. This operation ends the programming phase of the numerical interval F1.*
- *6) If required, proceed in a similar way to program the other 9 numerical intervals repeating the points from 2 to 5 and paying attention to set properly the microswitches of SW1 according to the numerical interval to be programmed* (see table 1 on page 3).
- *7) Set OFF all the microswitches of SW1 and exit the programming mode moving jumper J2 from position 2-3 to 1-2; red LED comes back flashing slowly.*
- *8) Verify the correct operations of door stations and of intercoms/videointercoms connected to line L2 of the art.DM2421.*

# *Memory erasing*

*To erase all the data stored in the memory of the device it is necessary:*

- *move the jumper J2 from position 1-2 to 2-3; red LED starts flashing quickly;*
- **ON** *- set ON the microswitches 1,2 and 4 of SW1 and leave OFF the microswitch 3 of SW1;*
- *wait for about 4 seconds; red LED lights up continuously;*
- **ON** are *OFF for about 2 seconds and*  $\left|\frac{1}{4}\right|\frac{1}{8}\right|\frac{1}{4}$ *- within 4 seconds set ON the microswitch 3; red LED turns than starts again flashing quickly;*
- ON *- at this stage all the data have been erased;*
- 1234 *- set OFF all the SW1 microswitches;*
- *move the jumper J1 from position 2-3 to 1-2; red LED comes back flashing slowly.*

### *Remarques***.**

- La mémorisation correcte est indiquée par l'arrêt qui dure 1 seconde et la mise en marche successive en mode clignotant de la LED.
- D'éventuels signaux acoustiques audibles durant cette phase n'indiquent pas d'anomalie dans la programmation
- *4)* À partir du poste interne, en ayant l'adresse de l'utilisateur avec une valeur plus haute, mémoriser l'adresse en suivant la procédure du modèle choisi. Le dispositif prend l'adresse du dernier poste interne appartenant au groupe en permettant à tous les internes programmés sur la plage **F1** de se connecter à la ligne **L2**.
- **5)** Ramener sur **OFF** le micro-interrupteur **1** de **SW1**. Avec cette opération, la phase de programmation de la tranche **F1** est terminée.
- **6)** Si demandé, effectuer de facon analogue pour la programmation des **9 autres tranches numériques** en répétant les points de 2 à 5 en ayant soin de déplacer les microinterrupteurs de **SW1** en accord avec la tranche que l'on veut programmer *(voir tableau 1 de la page 3).*
- **7)** Ramener tous les micro-interrupteurs de **SW1** en position **OFF** et quitter le mode programmation en amenant le pontage mobile **J1** de la position **2-3** à la **1-2**; la LED rouge recommence à clignoter lentement.
- **8)** Vérifier le fonctionnement correct des interphones/moniteurs reliés au ligne **L2** de l'art.**DM2421**.

## **Effacement de la mémoire**

Pour effacer les données entrées dans la mémoire du dispositif, il faut:

- déplacer le pontage mobile **J2** de la position **1-2** à la **2-3**. La LED rouge commence à clignoter rapidement; - amener les micro-interrupteurs **1**, **2** et
- **ON 4** de **SW1** sur **ON** et laisser sur **OFF** le micro-interrupteur **3** de **SW1***;*
- attendre environ 4 secondes; la LED rouge reste allumée de façon
- dans les 4 secondes, amener sur **ON** le micro-interrupteur **3**; la LED s'éteint pendant environ 2 secondes, puis recommence à clignoter

rapidement;

- toutes les données mémorisées dans le dispositif ont été effacées;
- ramener sur **OFF** tous les microinterrupteurs;
- amener le pontage **J2** de la position **2- 3** à la **1-2**; la LED recommence à clignoter lentement.

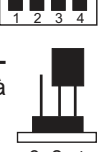

3 2 1

1234

3 2 1

 $3<sub>2</sub>$ 

1234

**ON** 

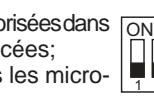

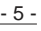

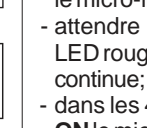

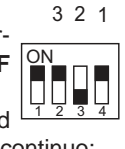

**ON** 1234

1234

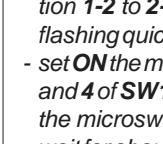

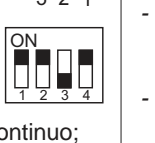

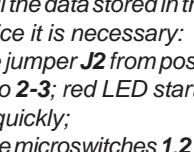

1234 <u>3 2 1</u>

3 2 1

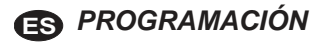

### *Informaciones preliminares*

*Para la gestión de las direcciones de los videoporteros conectados a la línea L2 hay 10 bandas numéricas disponibles (F1÷F10). En cada banda numérica es posible memorizar la dirección de un solo dispositivo o la primera y la última dirección de un grupo de videoporteros, con direcciones secuenciales, que pertenecen a la misma línea.* Por ejemplo, *si en la banda F1 se memoriza solamente la dirección 100, en la L2 se reenviará la señal de vídeo de la llamada direccionada solamente al videoportero 100; en cambio si en la misma banda numérica F1 se memorizan los números 100 y 120, en la línea L2 se reenviará las señal de vídeo de las llamadas direccionadas a todos los videoporteros cuya dirección está comprendida entre 100 y 120. Las direcciones que no se introducen en las bandas F1÷F10 se envían a la línea L1.*

*Atención: si durante la programación se comete un error o si, en un segundo momento, se quieren modificar las direcciones memorizadas, será necesario borrar toda la memoria del dispositivo ejecutando el procedimiento de borrado de la memoria y luego volver a programar totalmente el dispositivo.*

### *Programación de las bandas numéricas*

*Para programar las bandas numéricas F1÷F10, hay que:*

- *1) acceder a la modalidad de programación desplazando el puente móvil J2 de la posición 1-2 hacia la 2-3; el LED rojo parpadea rápidamente;*
- *2) seleccione la banda numérica que hay que programar, posicionando los microinterruptores de SW1 según las indicaciones de la tabla 1 de la página 3.* Por ejemplo, *para programar la banda F1, posicione en ON el microinterruptor 1 de SW1 dejando en OFF los microinterruptores 2, 3 y 4;*
- *3) memorice la dirección del aparato interno siguiendo el procedimiento que se indica a continuación.*

*- Por videoportero Zhero y myLogic, presionar la tecla* 

*- Por videoportero Echos, Exhito y Compact, presionar la tecla .*

*- Por teléfono Exhito y Compact levantar el microteléfono, presionar la tecla*  $\equiv 0$ *, colgar el microteléfono.*

*En caso de querer programar un grupo de direcciones, memorice primero la dirección con el valor más bajo.*

*Si en la banda se debe programar también la dirección final del grupo, continúe con el punto 4; si, en cambio, se debe programar una sola dirección, pase al*  $p$ unto  $\overline{5}$ .

# **PT PROGRAMAÇÃO**

## **Informações preliminares**

Para a gestão dos endereços dos videoporteiros conectados à linha L2 estão disponíveis 10 faixas numéricas (F1÷F10). Em cada faixa numérica pode ser memorizado o endereço de um único dispositivo ou então o primeiro e o último de um grupo de videoporteiros, com endereços sequenciais, que se referem à mesma linha. *Por exemplo,* se na faixa F1 memoriza-se apenas o endereço 100, para a L2 será encaminhado o sinal de vídeo da chamada endereçada apenas ao video-porteiro 100; se ao contrário na mesma faixa numérica F1 for memorizado os números 100 e 120, para a linha L2 será encaminhado os sinais de vídeo das chamadas endereçadas a todos os video-porteiros que têm endereço compreendido entre 100 e 120. Os endereços não inseridos nas faixas F1÷F10 são encaminhados pela linha L1.

**Atenção:** se no curso da programação comete-se um **erro** ou se, em um segundo momento, se quer **modificar os endereços memorizados**, é necessário **cancelar toda a memória do dispositivo** executando o procedimento de cancelamento da memória e, então, re-programar completamente o dispositivo.

#### **Programação das faixas numéricas** Para a programação das faixas numéricas **F1**÷**F10**, é necessário:

- **1)** entrar na modalidade de programação movendo o **pontinho móvel J2** da posição **1-2** à **2-3**; o LED vermelho pisca rapidamente;
- **2)** seleccione a faixa numérica a ser posicionando os microinterruptores **SW1** de acordo com as indicações da tabela 1 da página 3. *Por exemplo,* para programar a faixa **F1**, posicione em **ON o micro-interruptor 1** de **SW1**, deixando em **OFF** os microinterruptores 2, 3 e 4;
- **3)** salve o endereço do posto interno seguindo o procedimento citado a seguir.

- Por videoporteiro **Zhero** e **myLogic,** premer a tecla $\equiv$ 

- Por videoporteiro **Echos**, **Exhito** e **Compact,** premer a tecla **.**

- Por telefone **Exhito** e **Compact** levantar o micro-telefone, premer a tecla  $\epsilon$ , recolocar o micro-telefone.

Caso queira-se programar um grupo de endereços, primeiramente salve o endereço com o valor mais baixo.

Se deve-se também programar o endereço final do grupo na faixa, prossiga com o ponto **4**; do contrário, se deve-se programar somente um endereço, passe ao ponto **5.**

# **DE** *PROGRAMMIERUNG*

#### *Einleitende Informationen*

*Für die Verwaltung der Adressen der Videosprechgeräte, die mit der Linie L2 verbunden sind, sind für 10 Nummernbereiche (F1÷F10) verfügbar. In jedem Nummernbereich kann die Adresse eines einzelnen Apparates gespeichert werden oder die erste und letzte Adresse einer Gruppe von Videosprechgeräte mit aufeinander-folgenden Adressen, die zur gleichen Linie gehören. Wenn zum Beispiel im Bereich F1 der Linie L2 nur die Adresse 100 gespeichert wird, dann wird auf L2 das nur an die Videosprechgerät 100 gerichtet ist weitergeleitet; wenn jedoch im gleichen Nummernbereich F1 die Zahlen 100 und 120 gespeichert werden, dann wird auf der Linie L2 die Videosignale das Anrufe an alle Videosprechgeräte, die eine Adresse zwischen 100 und 120 haben, weitergeleitet. Die nicht in die Bereiche F1÷F10 eingegebenen Adressen werden an die Linie L1 weitergeleitet.*

*Vorsicht: Wenn man im Laufe der Programmierung einen Fehler macht oder wenn man an einem späteren Zeitpunkt die Vorrichtung gespeicherten Adressen ändern möchte, dann ist es notwendig den gesamten Speicher des Apparates zu löschen und die Prozedur zur Löschung des Speichers vorzunehmen und folglich die Vorrichtung komplett neu zu programmieren.*

#### *Programmierung der Nummernbereiche*

*Für die Programmierung der Nummernbereiche F1÷F10, ist es notwendig:*

- *1) In den Programmierungsmodus überzugehen und den Jumper J2 von der Position 1-2 in die Position 2-3 zu verschieben; die rote LED blinkt schnell auf;*
- *2) den zu programmierenden Nummernbereich auswählen, dabei die Mikroschalter von SW1 entsprechend den Angaben von Tabelle 1 auf Seite 3 positionieren. Um,* zum Beispiel, *den Bereich F1 zu programmieren, den Mikroschalter 1 von SW1 auf ON positionieren und dabei die*

*Mikroschalter 2, 3 und 4 in der OFF-Position belassen; 3) die Adresse der Innenstelle entsprechend dem folglich wiedergegebenen Vorgang*

- *speichern. - Videosprechgerät Zhero und myLogic;*
- *Die Taste drücken*

*- Videosprechgerät Echos, Exhito und Compact; Die Taste drücken*

*- Haustelefon Exhito und Compact; Das Mikrotelefon anheben, die Taste drücken, das Mikrotelefon wieder zurücklegen .*

*Soll eine Adressengruppe gespeichert werden, so ist die Adresse mit dem niedrigsten Wert zuerst zu speichern.*

*Sollte in diesem Bereich auch die Endadresse der Gruppe gespeichert werden, dann ist mit Punkt 4 fortzufahren; soll jedoch nur eine Adresse gespeichert werden, dann weiter zu Punkt 5.*

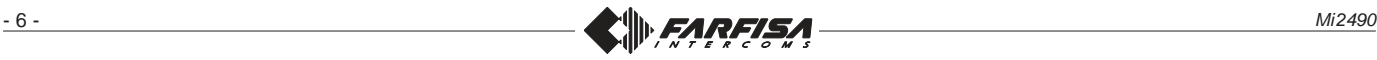

#### *Notas.*

- *La memorización correcta se indica con el apagado durante un segundo y encendido sucesivo de manera parpadeante del LED.*
- *Eventuales señales acústicas audibles en esta fase no detectan ninguna anomalía en la programación.*
- *4) Desde el aparato interno, que tiene la dirección usuario con el valor más alto, memorice la dirección siguiendo el procedimiento elegido. El dispositivo adquiere la dirección del último aparato interno que pertenece al grupo, permitiendo a todos los grupos internos programados en la banda F1 conectarse a la línea L2.*
- *5) Volver a colocar en OFF el microinterruptor 1 de SW1. Con esta operación se termina la fase de programación de la banda F1;*
- *6) Si se desea, continuar de manera análoga para la programación de las otras 9 bandas numéricas repitiendo los puntos de 2 a 5 con la advertencia de desplazar los microinterruptores de SW1 de acuerdo con la banda que se quiere programar* (ver tabla 1 de la página 3);
- *7) Volver a colocar todos los microinterruptores de SW1 en la posición OFF y salir de la modalidad de programación desplazando el puente móvil J1 de la posición 2-3 hacia la 1-2; el LED rojo vuelve a parpadear lentamente;*
- *8) Comprobar el correcto funcionamiento de los videoporteros o teléfonos conectados a la línea L2 del art.DM2421.*

## *Borrado de la memoria*

*Para borrar los datos introducidos en la memoria del dispositivo hay que:*

- *desplazar el puente móvil J2 de la posición 1-2 hacia la 2-3. El Led rojo comienza a parpadear rápidamente;*
- **ON** 1234 *- colocar en ON los microinterruptores 1, 2 y 4 de SW1 y dejar en OFF el microinterruptor 3 de SW1;*
- *esperar aproximadamente 4 segundos; el led rojo quedará encendido de manera continua;*
- dentro de 4 segundos colocar en  $\boxed{ON}$ 1234 *ON el microinterruptor 3; el led se apaga por 2 segundos aproximadamente, luego vuelve a parpadear rápidamente;*
- *todos los datos memorizados*
- *en el dispositivo se han borrado; - volver a colocar en OFF todos los microinterruptores;*
- *desplazar el puente J2 de la posición 2-3 hacia la 1-2; el led rojo vuelve a parpadear lentamente.*

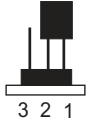

1234

<u>3 2 1</u>

**ON** 

### *Notas.*

- A correta memorização é indicada pelo desligamento, por um segundo, e sucessivo acendimento pisca-pisca do LED.
- Eventuais sinais acústicos audíveis nessa fase não detectam nenhuma anomalia na programação.
- **4)** A partir do posto interno que possui o endereço do utilizador com valor mais alto, salve o endereço seguindo o procedimento do modelo escolhido. O dispositivo adquire o endereço do último posto interno pertencente ao grupo, consentindo a todos os postos internos programados na faixa **F1** conetarem-se à linha **L2**.
- **5)** Recolocar em **OFF** o micro-interruptor **1** de **SW1**. Com essa operação conclui-se a fase de programação da faixa **F1.**
- **6)** Se solicitado, prosseguir de modo análogo para a programação das outras **9 faixas numéricas** repetindo os pontos de 2 a 5 com a advertência de mover os microinterruptores de **SW1** de acordo com a faixa que se pretende programar *(ver tabela 1 da página 3)*.
- **7)** Recolocar todos os micro-interruptores de **SW1** na posição **OFF** e sair da modalidade de programação movendo o pontinho móvel **J1** da posição **2-3** à **1-2**; o LED vermelho retorna a piscar lentamente.
- **8)** Verificar o correcto funcionamento dos video-porteiro ou dos telefones conectados à linha **L2** do art.**DM2421**.

## **Cancelamento da memória**

Para cancelar os dados inseridos na memória do dispositivo, é necessário:

- Deslocar o pontinho móvel **J2** da posição **1-2** à **2-3**. O Led vermelho começa a piscar rapidamente;
- posicionar em **ON** os microinterruptores **1**, **2** e **4** de **SW1** e ON deixe em **OFF** o microinterruptor П **3** de **SW1**;
- 1234 esperar cerca de 4 segundos; o led vermelho permanece aceso de modo
- dentro de 4 segundos levar para <sup>ON</sup> 1234 **ON** o micro-interruptor **3**; o led

apaga-se por cerca de 2 segundos, depois, retorna a piscar rapidamente;

- todos os dados memorizados no dispositivo foram cancelados;
- recolocar em **OFF** todos os micro-interruptores;

contínuo;

- mover o pontinho **J2** da posição **2- 3** à **1-2**; o led retorna a piscar **lentamente** 

## *Anmerkungen.*

- *Um die ordnungsgemäße Speicherung anzuzeigen, geht der LED geht eine Sekunde lang aus und fängt dann wieder an schnell aufzublinken.*
- *Eventuelle in dieser Phase hörbare akustische Signale erfassen keine Anomalie in der Programmierung.*
- *4) Von der Innenstelle, welche die Benutzeradresse mit dem höchsten Wert besitzt, die Adresse speichern. Dabei die Schritte des gewählten Modells folgen. Das Gerät erfasst die Adresse der letzten Innenstelle der Gruppe und ermöglicht den gesamten Innenstellen, die im Bereich F1 programmiert sind, sich mit der Linie L2 zu verbinden.*
- *5) Den Mikroschalter 1 von di SW1 wieder auf OFF zurückstellen. Mit diesem Vorgang endet die Programmierungsphase des Bereiches F1.*
- *6) Wenn gefordert, dann die Programmierung der anderen 9 numerischen Bereiche auf analoge Weise fortführen und die Punkte von 2 bis 5 mit dem Hinweis wiederholen, die Mikroschalter von SW1 in Übereinstimmung mit dem zu programmierenden Bereich* (siehe Tabelle 1 auf Seite 3) *zu verschieben.*
- *7) Alle Mikroschalter von SW1 in die Position OFF bringen und aus dem Programmiermodus durch Verschieben des Jumpers J1 von der Position 2-3 in die Position 1- 2 austreten; die rote LED leuchtet nun wieder langsam auf.*
- *8) Den korrekten Betrieb der Videosprechgeräte oder Hautelefone überprüfen, die mit den Linie L2 verbunden sind.*

# *Löschung des Speichers*

*Um die Daten zu löschen, die in den Speicher des Apparates eingegeben wurden, ist es nötig:*

*- Den beweglichen Jumper J2 von der Position 1-2 in die Position 2- 3 zu verschieben. Die rote LED*

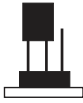

*beginnt schnell aufzublinken; - Die Mikroschalter 1, 2 und 4 von*

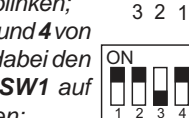

*SW1 auf ON stellen dabei den Mikroschalter 3 von SW1 auf OFF positioniert lassen;*

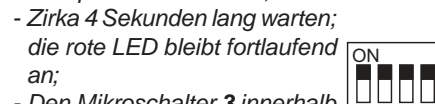

*- Den Mikroschalter 3 innerhalb von 4 Sekunden auf ON stellen;*

*die LED geht etwa 2 Sekunden lang aus, dann fängt sie wieder an, schnell zu blinken; - Alle in der Vorrichtung gespeicherten Daten wurden gelöscht;*

- *Alle Mikroschalter wieder auf OFF stellen;*
- *Den Jumper J2 von der Position 2-3 in die Position 1-2 verschieben; die rote LED blinkt wieder in langsamen Abständen auf.*

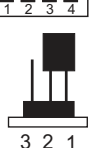

3 2 1

**ON** 

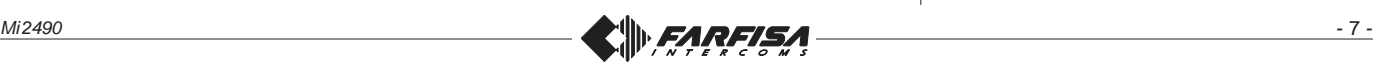

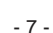

**ON** ΠП

3 2 1

П

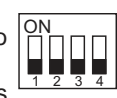

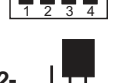

 $321$ 

# **IT Esempio di programmazione**

Esempio di programmazione di 3 fasce (F1÷F3) per un distributore art.DM2421.

- **F1** = videocitofoni con indirizzi utente da 11 a 15.
- **F2** = videocitofono con indirizzo utente 34
- **F3** = citofono con indirizzo utente 18

## **ES** *Ejemplo de programación*

*Ejemplo de programación de 3 bandas (F1÷F3) para un distribuidor art.DM2421.*

- *F1 = videoporteros con direcciones usuario de 11 a 15.*
- *F2 = videoportero con dirección usuario 34*
- *F3 = teléfono con dirección usuario 18*

#### **EN** *Example of programming*

*Esample programming of 3 intervals (F1÷F3) for one distributor art. DM2421.*

- *F1 = video intercoms with user addresses from 11 to 15.*
- *F2 = video intercom with user address 34*
- *F3 = intercom with user address 18*

### **PT Exemplo de programação**

Exemplo de programação de 3 faixas (F1÷F3) para um distribuidor art.DM2421.

- **F1** = vídeo porteiros com endereços de utilizador de 11 a 15.
- **F2** = vídeo porteiro com endereço de utilizador 34
- **F3** = telefone com endereço de utilizador 18

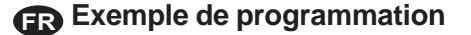

Exemple de programmation de 3 plages (F1÷F3) pour un distributeur art. DM2421.

- **F1** = vidéophones avec adresses utilisateur de 11 à 15.
- **F2** = vidéophone avec adresse utilisateur 34
- **F3** = interphone avec adresse utilisateur 18

## **DE** *Beispiel für Programmierung*

*Programmierbeispiel von 3 Bereichen (F1÷F3) für einen Verteiler Art.DM2421.*

- *F1 = Videosprechgeräte mit Benutzeradressen von 11 bis 15.*
- *F2 = Videosprechgerät mit Benutzeradresse 34*
- *F3 = Haustelefon mit Benutzeradresse 18*

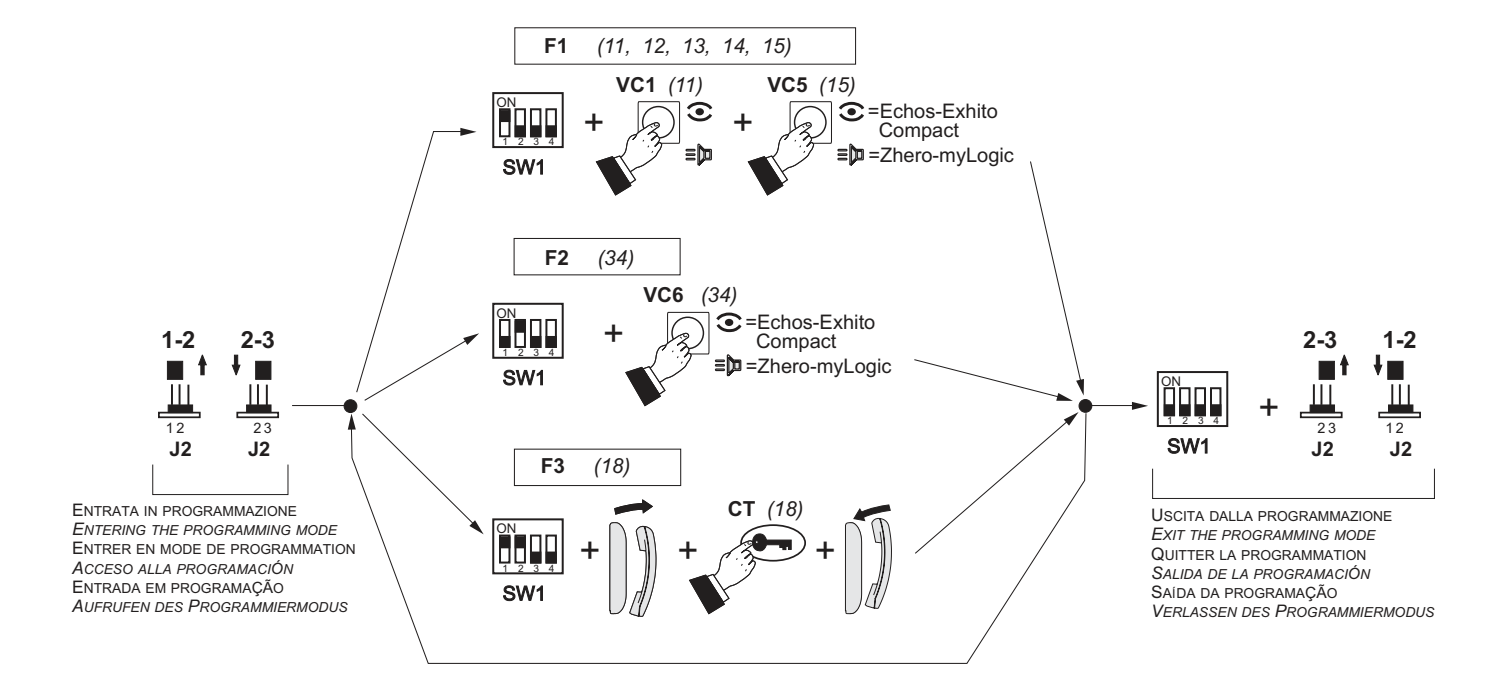

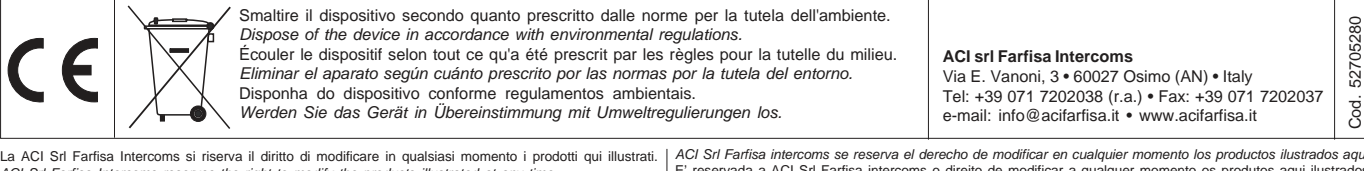

La ACI Srl Farfisa Intercoms si riserva il diritto di modificare in qualsiasi momento i prodotti qui illustrati.<br>ACI Srl Farfisa Intercoms reserves the right to modify the products illustrated at any time.<br>La ACI Srl Farfi

ACI Srl Farfisa intercoms se reserva el derecho de modificar en cualquier momento los productos ilustrados aquí.<br>E' reservada a ACI Srl Farfisa intercoms o direito de modificar a qualquer momento os produtos aqui ilustrado *Änderungen vorbehalten.*

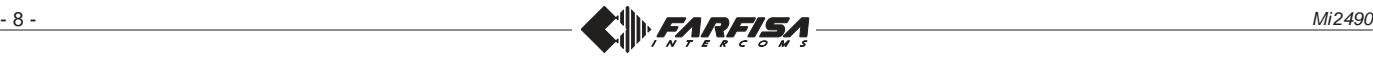